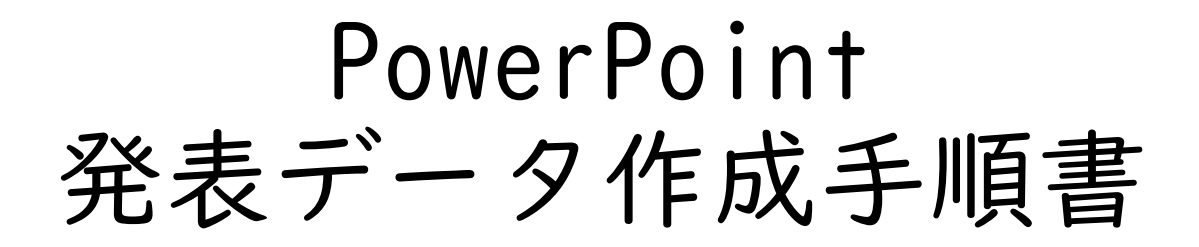

## 演題スライド(音声なし) 作成・保存マニュアル

第**60**回日本癌治療学会学術集会

## 基本事項

登録できるファイル形式

Microsoft PowerPoint形式(.pptx/.ppt)またはPDF形式 推奨バージョン: Windows 版 2019/365 Mac 版 2019/365 ※推奨以前のバージョンに関しましては、文字ずれなどが発生する恐れがあります ※上記の形式でのご登録が難しい場合はご相談ください

作成サイズ

ワイド画面(16:9)で作成してください スライドサイズはMicrosoft PowerPoint 上部の「デザイン」ページ内、「ユーザー設定」から 「スライドのサイズ」でご指定ください ※複数スライドを一つにまとめる予定のある場合は、サイズを統一してください

動画・音声

動画・音声・アニメーションは使用できません ご登録いただいたデータに含まれていた場合は、無効化されます

フォント

Microsoft PowerPoint形式(.pptx/.ppt)でご登録の場合、フォントは下記のOS標準フォント を使用してください。

【日本語】MSゴシック、MSPゴシック、MS明朝、MSP明朝、メイリオ、游ゴシック、游明朝 【英語】Times New Roman, Arial, Arial Black, Arial Narrow, Century, Century Gothic, Courier,Courier New, Georgia

※OS標準フォントのうち、MacのOsakaフォントについては文字ずれ・文字化けする場合があり ます ※特殊なフォントの場合、標準フォントに置き換わってしまうため、文字ずれ・文字化けする 場合があります ※標準フォント以外のフォントをご利用になりたい場合はご自身でPDF形式に変換してください

ファイルサイズ

最大500MBまでで作成してください

ファイル名

指定はありません

(登録していただいたデータのファイル名は、システム側で自動変換しております)

その他

・Microsoft PowerPoint 以外のソフト(Keynote など)をご利用の場合は、PDF形式に変換し てからご登録ください ・各スライドの「ノート」に記載されているテキスト情報を、アプリ内で表示される各スライ ドの説明文として登録することができます ・説明文には、改行やタブ、フォントの装飾等は使用できません

・説明文の登録可能文字数は1,000文字です

・改行、タブ、フォント装飾、タグ等は使用できません

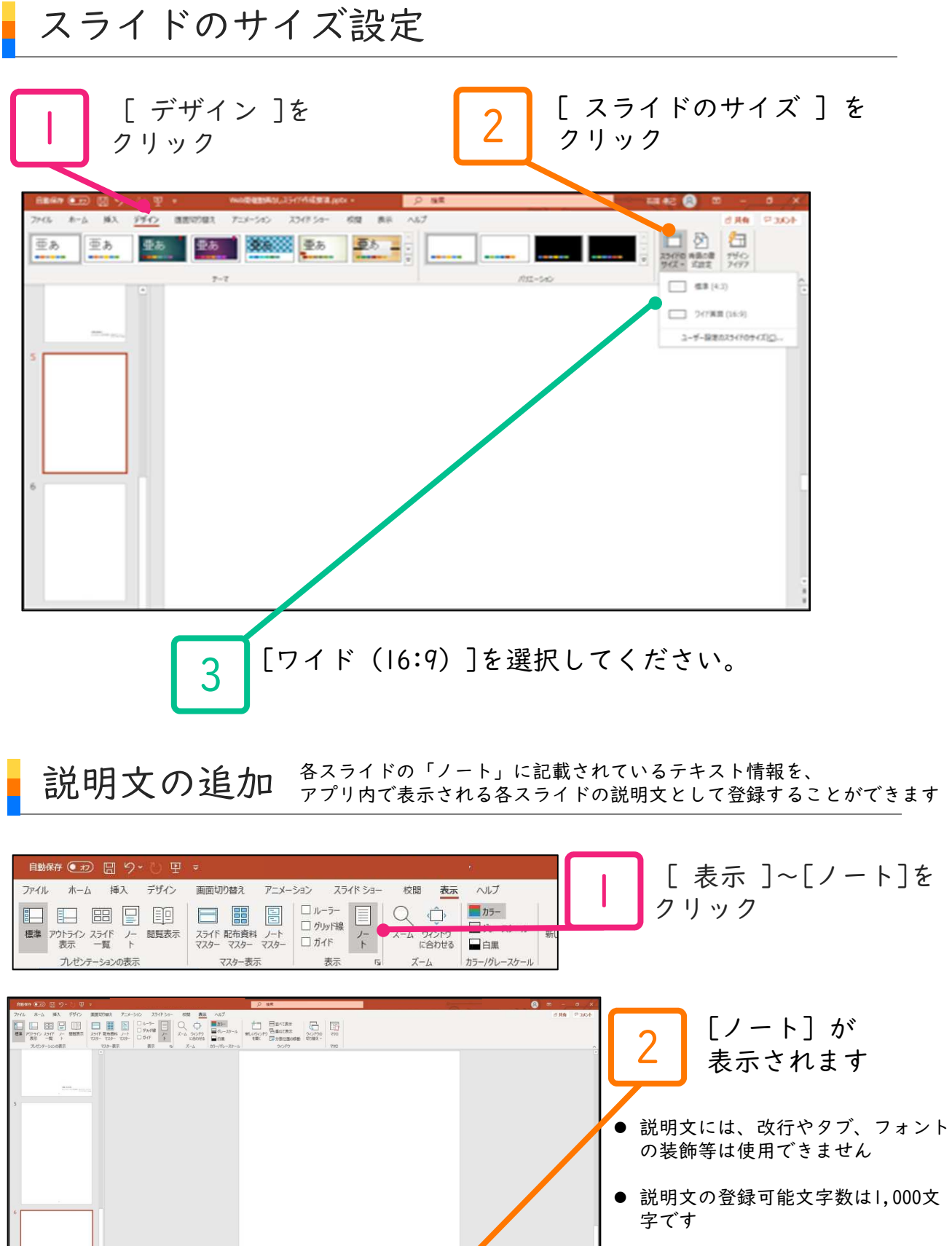

● 改行、タブ、フォント装飾、タグ等 は使用できません

スライドの説明文を入力することができま